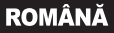

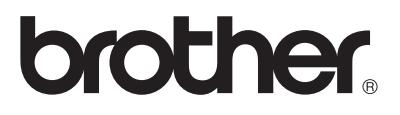

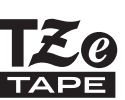

# GHID DE INSTALARE ŞI CONFIGURARE RAPIDĂ

P-touch

## **H500**

Cititi acest manual înainte de a utiliza aparatul P-touch.

**Păstraţi acest manual la îndemână în vederea unei consultări ulterioare.**

**Vă rugăm sa ne vizitaţi la adresa<http://solutions.brother.com/>unde puteţi obţine asistenţă privind produsele şi răspunsuri la cele mai frecvente întrebări (FAQ).**

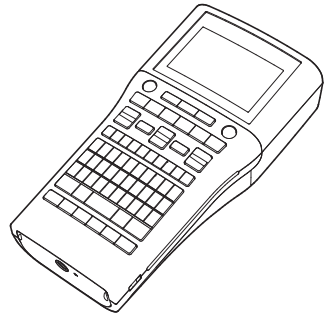

www.brother.com

## **INTRODUCERE**

Vă multumim pentru că ati cumpărat acest aparat P-touch modelul H500.

Noul aparat P-touch este un sistem de etichetare multifunctional, usor de utilizat, care poate fi folosit pentru a crea cu uşurinţă etichete profesionale, de foarte bună calitate. Acest manual contine diferite măsuri de siguranță și proceduri de bază necesare pentru utilizarea acestui sistem de etichetare. Înainte de utilizarea imprimantei, cititi cu atentie acest manual și păstrati-l la îndemână pentru referinte viitoare.

#### **Declaraţie de conformitate (numai pentru Europa)**

Noi, Brother Industries, Ltd. 15-1, Naeshiro-cho, Mizuho-ku, Nagoya 467-8561 Japonia

declarăm că acest produs și adaptorul AC sunt în conformitate cu cerintele esentiale ale tuturor directivelor și regulamentelor relevante, aplicate în cadrul Comunității Europene. Declaraţia de conformitate poate fi descărcată de la Brother Solutions Center. Vizitati<http://solutions.brother.com/>si:

- selectati "Europe"
- selectati tara
- selectati modelul
- selectați "Manuale" și limba dorită, iar apoi faceți clic pe "Caută"
- selectati "Declaratia de conformitate"
- faceti clic pe "Descărcare"

Declaratia dvs. va fi descărcată ca fisier PDF.

#### **Notificare de compilaţie şi publicare**

Sub supravegherea Brother Industries, Ltd., acest manual a fost compilat si publicat, acoperind cele mai recente descrieri și specificații ale produsului.

Continutul acestui manual și specificațiile acestui produs sunt supuse modificărilor fără notificare. Dacă vor fi publicate versiuni noi ale programului software pentru H500, este posibil ca acest manual să nu reflecte aceste actualizări. Prin urmare, puteți constata că software-ul și continutul acestui manual diferă.

Toate denumirile comerciale şi numele de companii care apar pe produsele Brother, documentele asociate şi orice alte materiale sunt mărci comerciale sau mărci comerciale înregistrate ale respectivelor companii.

#### **Mărci înregistrate şi drepturi de autor**

Logo-ul Brother este marcă înregistrată a Brother Industries, Ltd.

Brother este marcă înregistrată a Brother Industries, Ltd.

© 2013 Brother Industries, Ltd. Toate drepturile rezervate.

Microsoft, Windows Vista şi Windows sunt mărci înregistrate ale Microsoft Corporation în Statele Unite și alte tări.

Apple, Macintosh și Mac OS sunt mărci înregistrate ale Apple Inc., în Statele Unite și alte tări. Denumirile altor software-uri sau produse utilizate în prezentul document sunt mărci sau mărci înregistrate ale companiilor respective care le-au dezvoltat.

Fiecare companie al cărei program software este menţionat în acest manual are un Acord de licență software specific programelor sale brevetate.

Toate denumirile comerciale şi numele de companii care apar pe produsele Brother, documentele asociate și orice alte materiale sunt mărci comerciale sau mărci comerciale înregistrate ale respectivelor companii.

# · INTRODUCERE

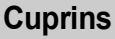

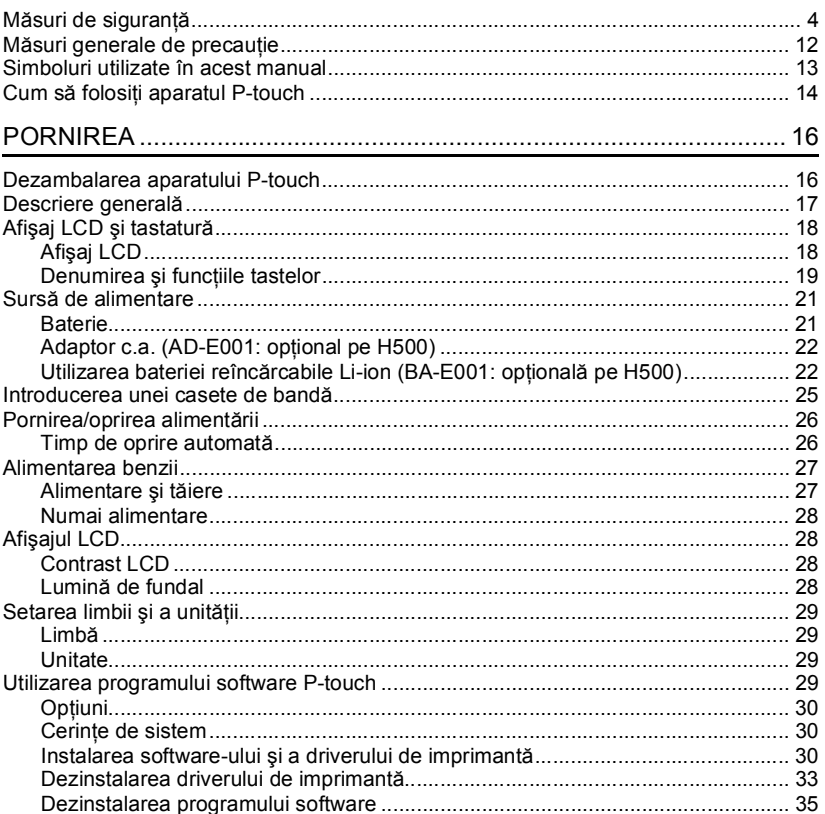

#### **INTRODUCERE**

<span id="page-3-0"></span> $\bullet$   $\bullet$ 

## **Măsuri de siguranţă**

Pentru a preveni rănirile şi deteriorările, sunt explicate observaţii importante cu ajutorul diferitelor simboluri.

Simbolurile şi semnificaţiile acestora sunt următoarele:

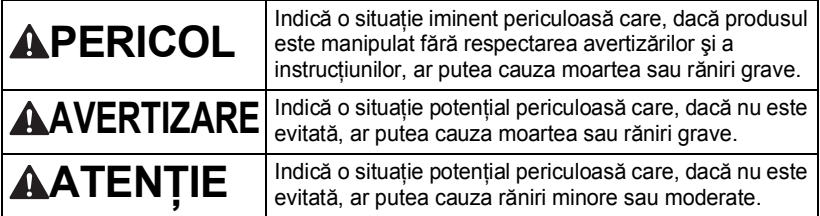

Simbolurile utilizate în acest manual sunt următoarele:

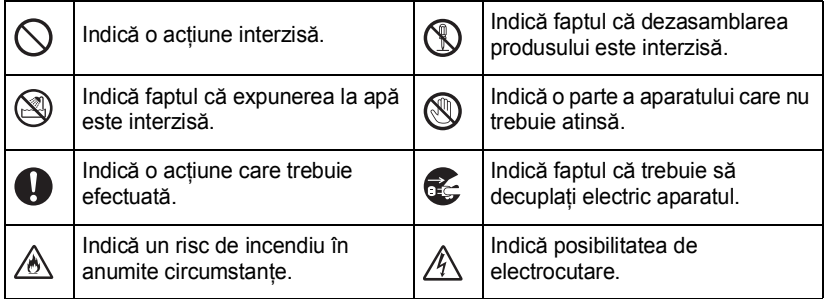

## **APERICOL**

#### **Baterie reîncărcabilă Li-ion (baterie Li-ion opţională pentru H500)**

Respectați cu atenție următoarele măsuri de siguranță pentru bateria reîncărcabilă Li-ion (denumită în continuare "baterie reîncărcabilă"). Nerespectarea acestor măsuri de sigurantă, supraîncălzirea, scurgerea sau fisurile din baterie pot genera scurtcircuite, explozie, fum, foc, electrocutări, rănirea dvs. sau a altor persoane sau deteriorarea produsului sau a altor bunuri.

- $\heartsuit$  Utilizati bateria reîncărcabilă numai pentru scopul de utilizare declarat. Aparatul P-touch şi bateria reîncărcabilă au fost proiectate
	- pentru a functiona exclusiv împreună. Nu introduceți o altă baterie reîncărcabilă în aparatul P-touch sau nu introduceti bateria reîncărcabilă într-un alt tip de aparat P-touch, în caz contrar se poate produce un incendiu sau deteriorarea aparatului.
- $\bigcirc$  Pentru a încărca bateria
- A reîncărcabilă, introduceți bateria reîncărcabilă în aparatul P-touch şi apoi utilizati adaptorul c.a. proiectat pentru utilizarea cu acest P-touch.
- $\heartsuit$  NU încărcati bateria reîncărcabilă lângă o
- sursă de foc sau sub acțiunea directă a luminii solare. Acest lucru poate activa circuitul de protectie, conceput pentru prevenirea pericolelor generate de un nivel ridicat de căldură. Activarea circuitului de protectie poate opri încărcarea, încărcarea se poate realiza cu un nivel excesiv de curent sau tensiune dacă circuitul de protecţie dă eroare sau pot apărea reactii chimice neobișnuite în interiorul bateriei reîncărcabile.
- $\bigcirc$  Pentru încărcarea bateriei reîncărcabile. utilizați numai un încărcător de baterie
- creat special pentru aceasta.
- $\heartsuit$  NU permiteti firelor sau al altor obiecte **Exercise** metalice să vină în contact cu bornele
- bateriei reîncărcabile. Nu transportaţi şi nu depozitaţi bateria reîncărcabilă alături de obiecte metalice, cum ar fi colierele sau agrafele de păr. În caz contrar, se poate produce un scurtcircuit, iar obiectele metalice precum cablurile, colierele sau agrafele de păr, se pot supraîncălzi.
- $\heartsuit$  NU utilizati și nu lăsati bateria
- **A** reîncărcabilă în apropierea unor surse de foc, aparate de încălzit sau în alte locuri în care temperatura este ridicată (peste 80°C).
- $\bigcirc$  NU lăsati bateria reîncărcabilă să vină
- în contact cu apa şi nu o scufundaţi în apă.
- $\bigcirc$  NU utilizati bateria reîncărcabilă în
- **A** medii corozive, cum ar fi zonele cu aer sărat, apă sărată, acizi, substante alcaline, gaze corozive, substante chimice sau lichide corozive.
- $\Diamond$  NU utilizați bateria dacă aceasta este
- deteriorată sau prezintă scurgeri.
- $\heartsuit$  NU sudați direct conexiuni pe bateria
- </u> reîncărcabilă. Aceasta poate cauza topirea izolaţiei, emanarea de gaze sau defectarea mecanismelor de sigurantă.
- $\bigcirc$  NU utilizați bateria reîncărcabilă dacă
- polaritatea (+) (-) este inversată.
- Înainte de a o introduce în aparatul P-touch, verificati orientarea bateriei reîncărcabile şi nu încercaţi să o introduceți forțat în aparat. Încărcarea bateriei reîncărcabile cu polaritatea inversată poate determina producerea unei reactii chimice anormale în interiorul bateriei reîncărcabile sau a unui flux de curent neobişnuit în timpul descărcării.
- $\heartsuit$  NU conectați bateria reîncărcabilă A direct la o sursă de alimentare cu energie electrică din casă.

e

## **APERICOL**

#### **Baterie reîncărcabilă Li-ion (baterie Li-ion opţională pentru H500)**

- $\bigcirc$  Scurgerea de lichid (electrolit) din A aparatul P-touch sau din bateria reîncărcabilă poate indica faptul că bateria reîncărcabilă este deteriorată. Dacă bateria reîncărcabilă prezintă scurgeri, opriti imediat utilizarea aparatului P-touch, decuplati adaptorul c.a. şi izolaţi aparatul P-touch aşezându-l într-o geantă. Nu atingeţi electrolitul. Dacă electrolitul intră în contact cu ochii, nu vă frecați la ochi. Clătiţi imediat cu apă de la robinet sau folosind o altă sursă de apă curată si solicitati sfatul medicului. Dacă nu actionati, electrolitul poate dăuna ochilor. Dacă electrolitul intră în contact cu pielea sau cu hainele, clătiti-le imediat cu apă.  $\Diamond$  NU așezați bateria reîncărcabilă sau un
- **A** aparat P-touch în care este instalată o baterie reîncărcabilă, într-un cuptor cu microunde sau într-un container sub presiune.
- $\bigcirc$  NU lăsați bateria reîncărcabilă descărcată în unitatea principală timp îndelungat. Aceasta poate scurta durata de viaţă a bateriei reîncărcabile sau poate duce la un scurtcircuit.
- **O** Dacă imprimanta poate fi utilizată numai o perioadă scurtă de timp, chiar dacă bateria reîncărcabilă este complet încărcată, este posibil ca bateria să fi ajuns la sfârşitul duratei sale de viaţă. Înlocuiţi bateria cu una nouă. Când scoateti și înlocuiti bateria reîncărcabilă, acoperiţi terminalele vechii baterii cu bandă pentru a evita crearea scurtcircuitelor.
- $\Diamond$  NU dezasamblați, nu modificați și nu
- **A** încercați să reparați bateria reîncărcabilă.
- $\bigcirc$  NU aruncati bateria reîncărcabilă în
- $\wedge$  foc și nu o supraîncălziti în mod

intentionat. Aceasta poate cauza topirea izolatiei, emanarea de gaze sau defectarea mecanismelor de siguranță. Mai mult, solutia cu electrolit se poate aprinde.

- $\bigcirc$  NU perforati bateria reîncărcabilă cu
- A alte obiecte, nu o supuneți la socuri puternice și nu o aruncați. Aceste actiuni pot cauza deteriorarea circuitului de protecţie al bateriei reîncărcabile și pot duce la reîncărcarea acesteia la un nivel neobişnuit de curent/tensiune sau pot genera o reacţie chimică anormală în interiorul bateriei reîncărcabile.
- $\bigcirc$  NU incinerati bateria reîncărcabilă și nu o aruncaţi în recipientul de colectare a deşeurilor menajere.

## **AAVERTIZARE**

#### <span id="page-6-0"></span>**P-touch**

Pentru a evita incendiile, electrocutările, rănirea dvs. sau a altor persoane şi/sau deteriorarea aparatului P-touch sau a altor bunuri, urmați instrucțiunile de mai jos.

NU permiteţi udarea aparatului P-touch şi nu utilizaţi aparatul în zone cu umiditate mare, cum ar fi băile sau zonele din preajma chiuvetelor. NU atingeţi părţile metalice din apropierea capului de imprimare. Capul de imprimare se încălzeşte foarte tare în timpul utilizării şi rămâne foarte cald imediat după utilizare. Nu îl atingeţi direct cu mâinile.  $\bigcirc$  NU utilizați aparatul P-touch dacă în interiorul acestuia se găseşte un corp străin. Dacă apa, o substanță metalică sau orice corp străin pătrunde în P-touch, deconectați adaptorul c.a. şi scoateţi bateriile, apoi contactati magazinul de la care

a fost achizitionat aparatul P-touch sau centrul local de service

autorizat.

- NU dezasamblaţi aparatul P-touch. Pentru inspectarea, reglarea şi repararea aparatului P-touch, contactaţi magazinul de la care a fost achizitionat aparatul P-touch sau centrul local de service autorizat.
- $\bigcirc$  La ambalarea aparatului P-touch au fost utilizate pungi de plastic. Pentru a evita pericolul de sufocare, nu lăsati aceste pungi la îndemâna bebelusilor si a copiilor.
- Dacă observați încălzirea, mirosuri neobişnuite, decolorarea sau deformarea aparatului P-touch, precum şi alte indicii neobişnuite în timp ce utilizati sau depozitati aparatul P-touch, opriţi imediat utilizarea acestuia, decuplati adaptorul AC și scoateti bateriile.
- $\bigcirc$  Pentru a preveni deteriorarea, nu scăpati sau nu loviți aparatul P-touch.

e

**7**

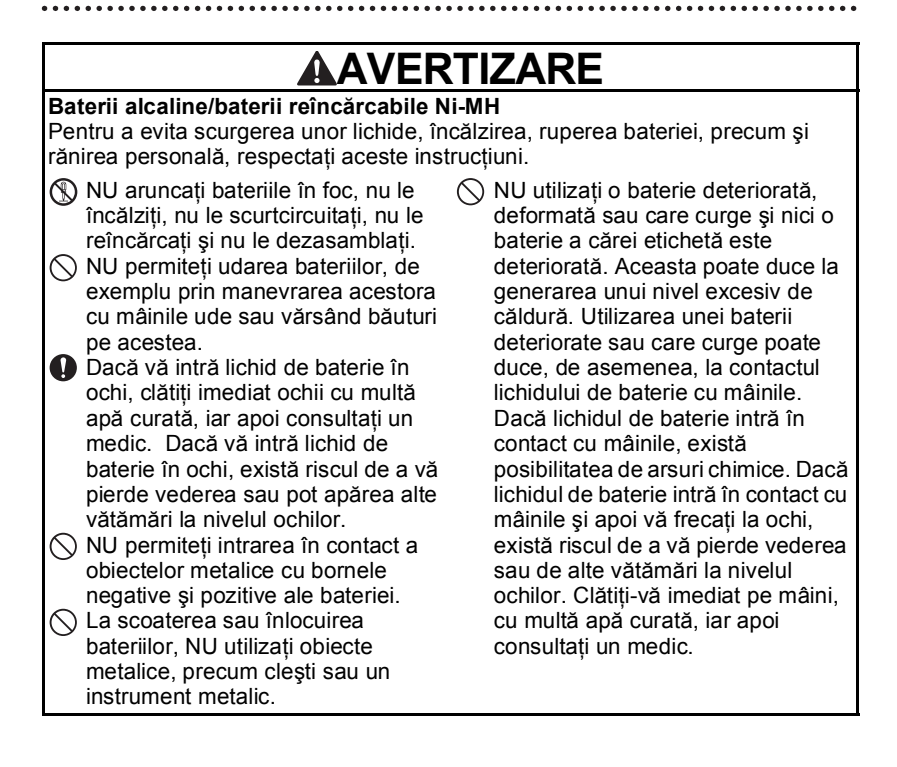

e

**INTRODUCERE**

**INTRODUCERE** 

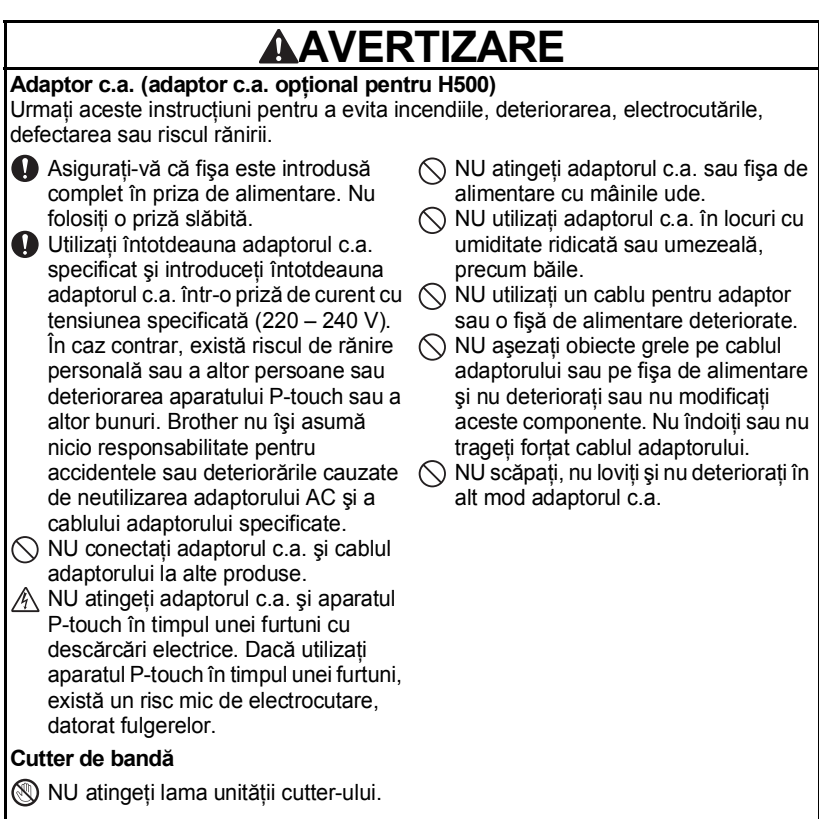

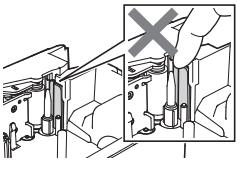

#### **INTRODUCERE**

## **AATENTIE**

#### **Baterii alcaline/baterii reîncărcabile Ni-MH**

Respectați aceste instrucțiuni pentru a evita scurgerile de lichid, supraîncălzirea sau ruperea bateriilor.

 $\bigcirc$  NU folositi o baterie diferită de cea specificată pentru utilizarea cu aparatul P-touch. Nu folositi baterii vechi și noi împreună, nu amestecati diferite tipuri şi modele de baterii cu nivel diferit de încărcare sau de la furnizori diferiti. Nu introduceti o baterie cu polaritatea (+ şi -) inversată.

**Dacă lichidul scurs din baterie ajunge** în contact cu pielea sau cu hainele, clătiti-le imediat cu apă.

Scoateți bateriile dacă nu intenționați să utilizaţi aparatul P-touch o perioadă îndelungată de timp.

#### **Adaptor c.a. (adaptor c.a. opţional pentru H500)**

- Dacă nu intenţionaţi să utilizaţi aparatul P-touch o perioadă îndelungată de timp, deconectati adaptorul c.a de la priza de curent.
- **O** Pentru a scoate adaptorul c.a din priza de curent, țineți întotdeauna adaptorul cu mâna.
- $\bigcirc$  NU utilizati adaptorul c.a. în locuri cu umiditate ridicată, precum băile.

#### **Cutter de bandă**

Respectaţi aceste instrucţiuni pentru a evita rănirile corporale minore şi deteriorarea aparatului P-touch.

◯) NU deschideti capacul compartimentului benzii în timp ce utilizati unitatea de tăiere cu cuter.

- **inainte de a utiliza baterii** reîncărcabile Ni-MH, cititi cu atentie instructiunile referitoare la baterii și la încărcătorul de baterii și asigurati-vă că le utilizaţi în mod corect.
- $\bullet$  Dacă utilizati baterii reîncărcabile Ni-MH, încărcați bateriile folosind un încărcător de baterii specializat adecvat.
- NU dezasamblaţi şi nu modificaţi bateriile.
- $\bigcirc$  NU expuneți bateriile la căldură și nu le aruncati în foc.
- $\bigcirc$  NU supraîncărcati circuitul electric al cablului de alimentare.
- $\bigcirc$  NU dezasamblati și nu modificati adaptorul c.a.
- $\bigcirc$  NU udati adaptorul c.a./fisa adaptorului prin manevrarea cu mâinile ude sau vărsarea de lichide pe acestea, de exemplu.

NU aplicaţi presiune excesivă asupra unităţii cutter-ului.

## **AATENTIE**

#### **P-touch**

Urmaţi aceste instrucţiuni pentru a evita rănirile corporale minore şi deteriorarea aparatului P-touch.

- **■** Depozitați aparatul P-touch pe o suprafaţă plată şi stabilă, de exemplu, pe un birou sau într-un sertar.
- $\bigcirc$  NU lăsati aparatul P-touch sau benzile la îndemâna copiilor.
- NU aşezaţi obiecte grele peste aparatul P-touch.
- Utilizaţi întotdeauna adaptorul c.a. recomandat (AD-E001) pentru aparatul P-touch şi cuplaţi-l la o priză de curent cu valoarea de tensiune specificată. În caz contrar, aparatul P-touch se poate deteriora sau defecta.
- $\bigcirc$  NU folosiți aparatul de etichetare P-touch în locuri cu umiditate ridicată, de exemplu în băi.
- $\bigcirc$  NU permiteti udarea aparatului P-touch, de ex., prin manipularea acestuia cu mâinile ude sau vărsând băuturi pe acesta.
- $\bigcirc$  NU dezasamblati și nu modificati aparatul P-touch.
- **O** Dacă observați încălzirea, mirosuri neobişnuite, decolorarea sau deformarea aparatului P-touch, precum şi alte indicii neobişnuite în timp ce utilizaţi sau depozitaţi aparatul P-touch, întrerupeti imediat utilizarea acestuia, decuplati adaptorul c.a. și scoateţi bateriile.

#### **INTRODUCERE**

## **Măsuri generale de precauţie**

#### <span id="page-11-0"></span>**Bateria reîncărcabilă Li-ion**

- La momentul achiziției, bateria reîncărcabilă Li-ion este puțin încărcată, astfel încât să puteți verifica funcționarea aparatului P-touch; totuși, înainte de a folosi imprimanta, bateria reîncărcabilă Li-ion trebuie încărcată complet folosind adaptorul c.a.
- Dacă aparatul P-touch nu va fi utilizat o perioadă mai lungă de timp, scoateti bateria reîncărcabilă Li-ion din P-touch și depozitați-o într-un spațiu în care nu este expusă la actiunea electricității statice, la umiditate și temperaturi ridicate (se recomandă depozitarea la temperaturi cuprinse între 15°C şi 25°C şi un nivel de umiditate cuprins între 40% și 60%). Pentru a mentine eficiența și durata de viață a bateriei reîncărcabile Li-ion, schimbaţi bateria reîncărcabilă la fiecare şase luni.
- Dacă apare vreo problemă neobişnuită cu bateria reîncărcabilă Li-ion la prima utilizare, de exemplu, pare a fi ruginită sau se supraîncălzeste, nu utilizati bateria reîncărcabilă Li-ion. Contactati magazinul de la care ati achizitionat aparatul P-touch.

#### **P-touch**

- NU instalaţi aparatul P-touch în apropierea unor dispozitive care produc interferenţă electromagnetică. P-touch se poate defecta dacă este lăsat în apropierea unui televizor, aparat radio, etc.
- NU utilizaţi aparatul P-touch în niciun caz sau în niciun scop care nu este descris în acest manual. În caz contrar, vă puteţi răni, iar aparatul P-touch se poate defecta.
- NU introduceţi obiecte străine în fanta de ieşire a benzii, în conectorul adaptorului c.a. sau în alte părţi ale aparatului P-touch.
- NU atingeti cu degetele capul de imprimare (consultati [pagina 7\)](#page-6-0). Utilizati caseta optională de curătare a capului de imprimare (TZe-CL4), functia de autocurătare a aparatului P-touch sau un tampon de curăţare moale (de ex., un beţişor cu vată) la curătarea capului de imprimare (consultati "Curătarea unității" din manualul de utilizare).
- NU curătați nicio componentă a aparatului P-touch cu alcool sau alți solvenți organici. Utilizaţi numai o lavetă moale şi uscată.
- NU asezați aparatul P-touch în lumina directă a soarelui, lângă surse de căldură sau lângă alte aparate de uz casnic încălzite, şi nici în locaţii expuse la temperaturi extrem de ridicate sau scăzute, la umiditate ridicată sau la praf. Intervalul nominal de temperatură recomandat pentru funcționarea aparatului P-touch este cuprins între 10<sup>°</sup>C - 35<sup>°</sup>C.
- NU lăsati bucăti de cauciuc sau de vinilin, sau obiecte din cauciuc sau din vinilin pe aparatul P-touch pentru o perioadă lungă de timp, în caz contrar pe aparatul P-touch pot rămâne semne.
- În funcție de condițiile de mediu și de setările aplicate, anumite caractere sau simboluri pot fi citite cu dificultate.
- Pentru imprimarea etichetelor pe aparatul P-touch, utilizati benzile Brother TZe.
- NU trageţi de banda din casetă sau nu aplicaţi presiune pe aceasta. În caz contrar, caseta de bandă sau aparatul P-touch se pot deteriora.
- NU încercati să imprimati etichete folosind o casetă de bandă goală sau fără o casetă de bandă instalată în P-touch. În caz contrar, capul de imprimare se va deteriora.
- NU încercați să tăiați banda în timpul imprimării sau al alimentării întrucât prin aceasta se deteriorează banda.

• În functie de locatie, material și conditiile de mediu, este posibil ca eticheta să se dezlipească sau să nu mai poată fi înlăturată, culoarea etichetei se poate schimba sau se poate transfera pe alte obiecte.

- NU expuneti casetele de bandă la lumina directă a soarelui, temperaturi ridicate, umiditate ridicată sau praf. Depozitati casetele de bandă în locuri răcoroase și întunecate. Utilizaţi casetele de bandă imediat după deschiderea ambalajului acestora.
- Marcajele efectuate cu o cerneală pe bază de ulei sau pe bază de apă pot fi vizibile printro etichetă lipită pe acestea. Pentru a ascunde marcajele, utilizaţi două etichete lipite una peste cealaltă sau o etichetă de culoare închisă.
- Toate datele stocate în memorie se vor pierde în cazul producerii unei defectiuni sau a reparări aparatului P-touch sau dacă bateriile expiră.
- Când alimentarea este deconectată timp de peste două minute, toate textele şi setările de format se şterg. De asemenea, orice fişiere text stocate în memorie se şterg.
- În timpul productiei și transportului, pe afișaj este aplicată o bandă adezivă din plastic transparent, pentru protectie. Îndepărtați banda adezivă înainte de a începe utilizarea.
- De asemenea, cu acest model puteti utiliza un tub termocontractabil. Pentru informatii suplimentare, vă rugăm să consultați site-ul nostru web. Nu puteți imprima rame, colecții de etichete, formate de bloc, sabloane predefinite în aparatul P-touch și nu puteti utiliza anumite setări pentru font-uri dacă utilizati un tub termocontractabil. Caracterele imprimate pot fi mai mici dacă utilizaţi banda TZe.
- Aparatul P-touch nu are un dispozitiv de încărcare pentru bateriile reîncărcabile Ni-MH.
- Este posibil ca eticheta imprimată să difere de imaginea afişată pe ecranul LCD.
- Retineti faptul că Brother Industries, Ltd. nu își asumă responsabilitatea pentru nicio daună sau vătămare corporală, rezultate ca urmare a nerespectării măsurilor de precautie enumerate în acest manual.
- Vă recomandăm cu insistență să cititi cu atenție acest Manual de utilizare înainte de a folosi aparatul P-touch și apoi să îl păstrați la îndemână pentru a-l putea consulta în viitor.

#### **CD**

- Nu zgâriați discul CD-ROM, nu îl expuneți la temperaturi foarte ridicate sau foarte scăzute, nu asezati obiecte grele pe acesta și nu îl îndoiti.
- Programul software de pe discul CD-ROM este destinat utilizării cu aparatul P-touch şi poate fi instalat pe mai multe calculatoare.

## **Simboluri utilizate în acest manual**

<span id="page-12-0"></span>Următoarele simboluri sunt folosite în acest manual pentru a indica informaţii suplimentare.

Acest simbol indică informații sau instrucțiuni care pot cauza deteriorări sau răniri dacă sunt ignorate sau operaţiuni care cauzează erori.

Acest simbol indică informații sau instrucțiuni care vă pot ajuta să înțelegeți și să utilizati mai eficient aparatul P-touch.

#### **INTRODUCERE**

## **Cum să folosiţi aparatul P-touch**

#### <span id="page-13-0"></span>**Creaţi o etichetă cu aparatul P-touch**

#### **PORNIREA 1**

Pregătiți aparatul P-touch. [P. 16](#page-15-2)

#### **CREAREA UNEI ETICHETE 2**

- Introducerea şi editarea textului.
- Introducerea simbolurilor şi a pictogramelor.
- Introducerea caracterelor accentuate.
- Utilizarea şabloanelor şi a formatelor de bloc.

Consultaţi paragraful Editarea unei etichete din manualul de utilizare

#### **IMPRIMAREA ETICHETELOR 3**

- Imprimarea unei etichete.
- Definirea opţiunilor de tăiere a benzii.
- Imprimarea din Colecția de etichete.

Consultaţi paragraful Imprimarea etichetelor din manualul de utilizare Pe lângă introducerea textului, P-touch dispune de o gamă largă de opţiuni de formatare.

#### Creati etichete precum acestea:

## -touch Property of:<br>ABC Company, Inc <u> 1999 biliya da ga masa</u>

Înainte de a imprima, puteti verifica formatul etichetei dvs. folosind functia de previzualizare.

Creati etichete precum acestea:

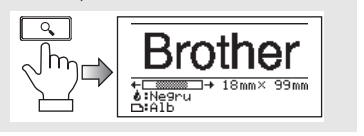

- Scoateti etichetele imediat după ce au fost tăiate pentru ca acestea să nu rămână în  $\left( \mathbf{r} \right)$ fanta de ieşire a benzii.
	- Nu așezați aparatul P-touch în poziție verticală, în timp ce lucrați cu acesta. În caz contrar, etichetele tăiate pot cădea în aparatul P-touch, iar acesta se poate defecta.

e

**INTRODUCERE**

**INTRODUCERE** 

#### **Crearea unei etichete prin conectarea aparatului P-touch la un calculator**

## **PORNIREA 1**

Aparatul P-touch poate fi utilizat independent, ca aparat de etichetat portabil, sau poate fi conectat la un calculator PC sau Mac şi folosind programul software P-touch Editor inclus puteți crea etichete mai elaborate. Pentru a utiliza aparatul dvs. P-touch conectat la un calculator, atasati aparatul P-touch la un calculator prin intermediul cablului USB inclus şi instalaţi software-ul P-touch Editor si driverele.

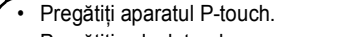

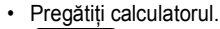

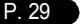

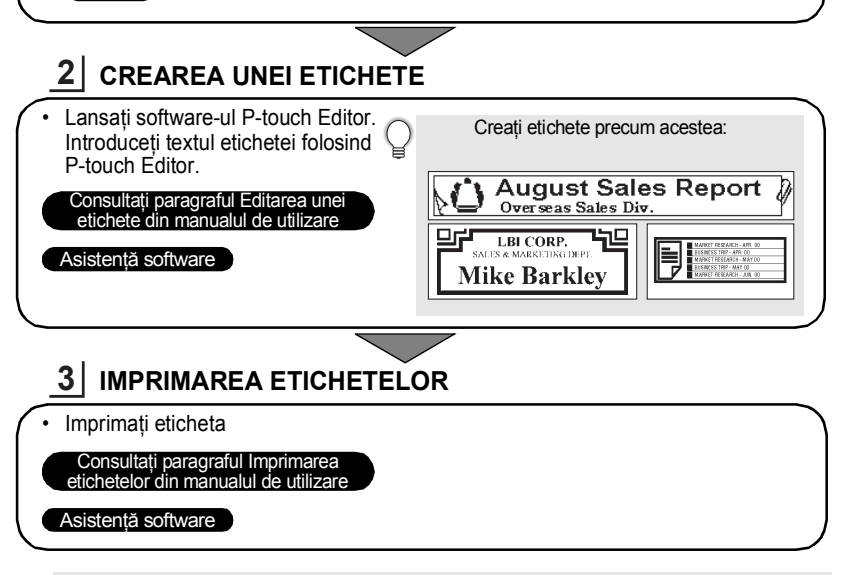

• Scoateţi etichetele imediat după ce au fost tăiate pentru ca acestea să nu rămână în fanta de ieşire a benzii.

• Nu asezati aparatul P-touch în poziție verticală, în timp ce lucrati cu acesta. În caz contrar, etichetele tăiate pot cădea în aparatul P-touch, iar acesta se poate defecta.

#### **Imprimarea din Colecţia de etichete**

Folosind funcţia Colecţie de etichete, pot fi create cu uşurinţă etichete prin selectarea şi apoi imprimarea modelelor create deja în aparatul P-touch.

## <span id="page-15-2"></span>**Dezambalarea aparatului P-touch**

<span id="page-15-1"></span><span id="page-15-0"></span>Înainte de a utiliza aparatul dvs. P-touch, verificați ca ambalajul să conțină următoarele componente.

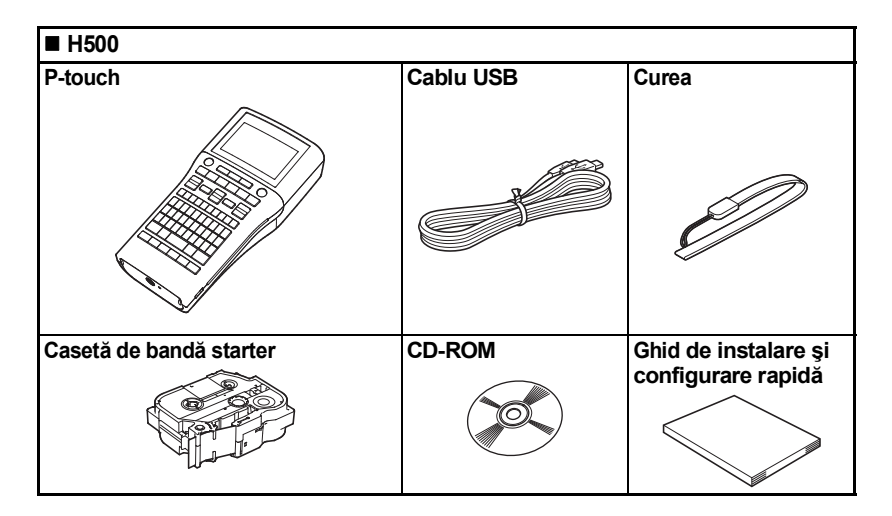

## **Descriere generală**

<span id="page-16-0"></span>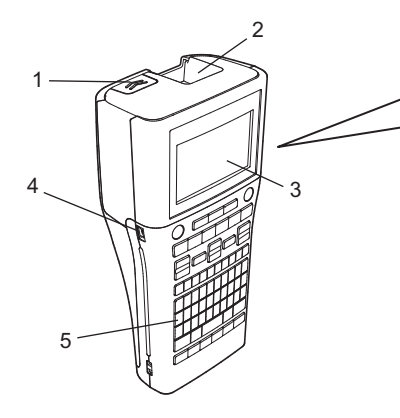

- **1. Clemă capac**
- **2. Fantă de ieşire a benzii**
- **3. Afişajul LCD**
- **4. Port mini-USB**
- **5. Tastatură**
- **6. Cutter de bandă**
- **7. Compartimentul casetei de bandă**

8 9

6 7

- **8. Manetă de eliberare**
- **9. Cap imprimare**

Când este expediat din fabrică, afişajul LCD este acoperit cu o folie protectoare pentru a preveni deteriorarea. Îndepărtaţi folia înainte de a utiliza aparatul P-touch.

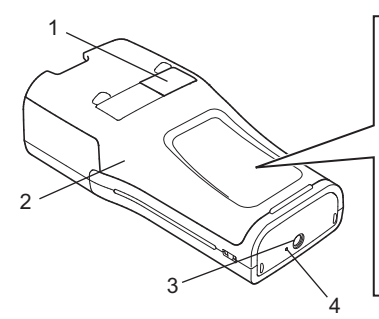

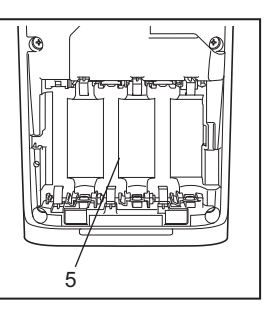

**1. Orificiu de vizualizare a benzii**

**3. Conectorul adaptorului AC**

**2. Capacul din spate**

- **4. LED**
- **5. Compartimentul bateriilor**

G **PORNIREA PORNIREA**

## **Afişaj LCD şi tastatură**

<span id="page-17-1"></span><span id="page-17-0"></span>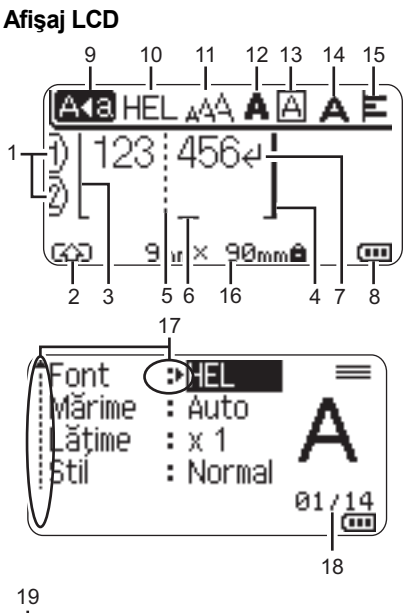

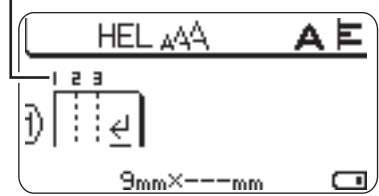

- **1. Număr de rând** Indică numărul de rând din formatul etichetei.
- **2. Mod Shift** Indică faptul că modul Shift este activ.
- **3. Rând de început / 4. Rând de sfârşit** Zona dintre rândul de început şi rândul de final, care va fi imprimată. Rândurile scurte, care se extind între rândurile de început și de final ale formatului etichetei.

#### **5. Rând separator bloc**

Indică sfârşitul unui bloc.

#### **6. Cursor**

Caracterele sunt introduse în stânga cursorului. Indică poziţia curentă de introducere a datelor.

#### **7. Semn de retur**

Indică sfârşitul unui rând de text.

#### **8. Nivel baterie**

Indică nivelul disponibil de încărcare al baterie. Acesta va fi afişat numai dacă folosiţi baterii Li-ion.

-complet încărcată

**- -** pe jumătate încărcată

**-** putin încărcată

-baterie goală

#### **9. Modul Majuscule**

Indică faptul că modul Majuscule este activat.

#### **10. -15. Informaţii de stil**

Indică setările definite pentru: tip font (10), dimensiune caractere (11), stil caractere (12), încadrare (13), lăţime caractere (14) şi aliniere (15).

#### **16. Dimensiune bandă**

Indică dimensiunea benzii pentru textul introdus:

Lătime bandă x Lungime etichetă Dacă lungimea etichetei a fost definită, pictograma va fi de asemenea afişată în câmpul aflat în dreapta câmpului în care este afişată lungimea.

#### **17. Selectarea cu ajutorul cursorului** Utilizati tastele  $\triangle$  si  $\blacktriangledown$  pentru a selecta elemente de meniu și tastele  $\blacktriangleleft$  și  $\blacktriangleright$ pentru a modifica setările.

#### **18. Contor**

Indică numărul selectat curent/numărul selectabil.

#### **19. Număr bloc**

Indică numărul blocului.

- Pentru modificarea informaţiilor,
- consultați "Afiș[ajul LCD" la pagina 28.](#page-27-1)

#### <span id="page-18-0"></span>**Denumirea şi funcţiile tastelor**

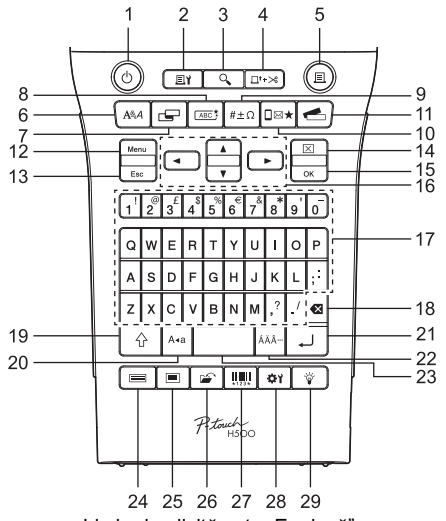

Limba implicită este "Engleză".

#### **1. Pornire**

Porneşte şi opreşte aparatul P-touch.

**2. Opţiuni imprimare**

Activează opţiunea Numerotare sau În oglindă pentru a fi selectată şi imprimată.

**3. Previzualizare**

Afişează o previzualizare a etichetei.

**4. Alim. & tăi.**

Alimentează o lungime de bandă egală cu 24,5mm şi apoi taie banda.

#### **5. Imprimare**

Imprimă pe bandă formatul de etichetă curent.

#### **6. Font**

- Permite setarea atributelor caracterelor pentru etichetă.
- Atributele caracterelor pot fi definite pentru fiecare rând al etichetei dacă meniul Text este deschis, în combinaţie cu tasta **Shift**.

#### **7. Etichetă**

Permite setarea atributelor pentru etichetă.

#### **8. Cadru**

Utilizaţi această tastă pentru a crea o etichetă în care textul este încadrat.

#### **9. Simbol**

Utilizaţi această tastă pentru a selecta şi introduce un simbol dintr-o listă cu simbolurile disponibile.

#### **10. Icoană**

Utilizaţi această tastă pentru a selecta şi introduce o pictogramă dintr-o listă cu pictogramele disponibile.

#### **11. Colecţie de etichete**

Permite selectarea şi imprimarea colecţiilor de etichete.

#### **12. Meniu**

Activează definirea preferinţelor de utilizare (Limbă, etc.) pentru aparatul P-touch.

#### **13. Esc (Ieşire)**

Anulează comanda curentă şi face ca afişajul să revină la ecranul de introducere a datelor sau la pasul anterior.

#### **14. Eliminare**

Şterge întregul text introdus sau întregul text şi setările curente ale etichetei.

#### **15. OK**

Selectează opţiunea afişată.

#### **16. Cursor (▲▼◀▶)**

Deplasează cursorul în direcţia săgeţii.

#### **17. Caracter**

- Utilizaţi aceste taste pentru a tasta litere sau numere.
- Majusculele şi simbolurile pot fi introduse folosind aceste taste în combinaţie cu tasta **Majuscule** sau **Shift**.

#### **18. Ştergere înapoi**

Şterge caracterul din stânga cursorului.

#### **19. Shift**

Utilizaţi această tastă în combinaţie cu tastele cu litere şi cifre pentru a tasta litere majuscule sau simbolurile indicate pe tastele cu cifre.

#### **20. Majuscule**

Activează şi dezactivează modul Majuscule.

#### **21. Introducere**

- Introduce un rând nou la introducerea textului.
- Introduce un bloc nou dacă este folosită în combinaţie cu tasta **Shift**.

#### **22. Accent**

Utilizați această tastă pentru a selecta și introduce un caracter accentuat.

#### **23. Spaţiu**

- Introduce un spatiu gol.
- Readuce o setare la valoarea implicită.

#### **24. Şabloane**

Utilizaţi această tastă pentru a selecta un format din formatele de şabloane.

#### **25. Tipuri bloc**

Utilizati această tastă pentru a selecta un format din formatele de bloc.

#### **26. Fişier**

Permite imprimarea, deschiderea, salvarea sau ştergerea etichetelor frecvent utilizate din memoria de fişiere.

#### **27. Cod de bare**

Este folosită pentru a deschide ecranul Set. cod bare.

#### **28. Reglaj**

Este folosită pentru ajustarea lungimii etichetei imprimate şi a contrastului ecranului LCD.

#### **29. Lumină fundal**

Este folosită pentru a activa sau dezactiva lumina de fundal.

## **Sursă de alimentare**

#### <span id="page-20-1"></span><span id="page-20-0"></span>**Baterie**

După ce v-ati asigurat că alimentarea este oprită, scoateţi capacul de pe spatele aparatului P-touch. Dacă bateriile sunt introduse deja în aparatul P-touch, scoateti bateriile. **1**

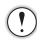

Asigurati-vă că alimentarea este oprită când înlocuiti bateriile.

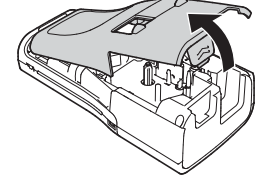

Introduceti sase baterii alcaline noi, tip AA (LR6) sau baterii reîncărcabile Ni-MH (HR6) încărcate complet, asigurându-vă că polii pozitivi (+) şi negativi (-) ai bateriilor au fost orientaţi conform marcajelor pozitive (+) şi negative (-) din interiorul compartimentului bateriilor. **2**

#### **Utilizatorii de baterii alcaline**

Înlocuiti întotdeauna toate cele sase

baterii în acelaşi timp, folosind altele noi.

#### **Pentru utilizatorii bateriilor reîncărcabile Ni-MH**

- Înlocuiţi întotdeauna toate cele şase baterii în acelaşi timp, folosind altele, complet încărcate.
- Pentru cele mai recente informații despre bateriile recomandate, vă rugăm să ne vizitati la adresa<http://solutions.brother.com/>

- Fixaţi capacul din spate introducând cele trei elemente de fixare de la partea inferioară în fantele aparatului P-touch şi apoi apăsaţi ferm până când capacul se închide. **3**
	- Dacă nu puteţi fixa capacul din spate, verificaţi pentru a vă asigura că maneta de culoare albă este în poziţie ridicată. În caz contrar, ridicati maneta, și apoi fixati capacul.

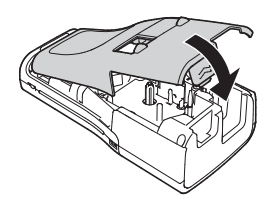

G  **PORNIREA PORNIREA** 

Scoateţi bateriile dacă nu intenţionaţi să utilizaţi aparatul P-touch o perioadă îndelungată de timp.

#### <span id="page-21-0"></span>**Adaptor c.a. (AD-E001: opţional pe H500)**

Utilizati AD-E001 (adaptor c.a.) pentru P-touch. Modelele AD-18 sau AD-24ES nu pot fi utilizate. Conectaţi adaptorul de curent alternativ direct la aparatul P-touch.

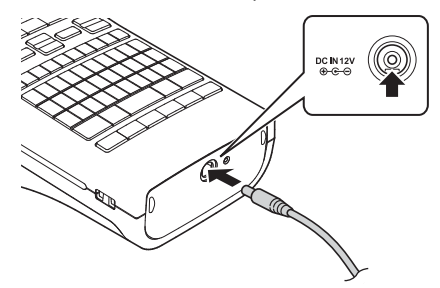

- Introduceţi fişa cablului adaptorului c.a. în conectorul marcat DC IN 12 V de pe aparatul P-touch. **1**
- Introduceţi ştecherul adaptorului de curent alternativ într-o priză standard de curent. **2**
- Opriţi aparatul P-touch înainte de a deconecta adaptorul AC.
	- Nu trageţi de cablul adaptorului AC şi nu îl îndoiţi.
	- Pentru a proteja şi salva o copie de rezervă a memoriei aparatului P-touch, dacă adaptorul c.a este deconectat se recomandă instalarea în aparatul P-touch a unor baterii alcaline tip AA (LR6) sau a unor baterii reîncărcabile Ni-MH (HR6).

#### <span id="page-21-1"></span>**Utilizarea bateriei reîncărcabile Li-ion (BA-E001: opţională pe H500)**

#### **Instalarea bateriei reîncărcabile Li-ion**

- Deschideţi capacul din spate apăsând pe clema de siguranță a acestuia. **1**
	- 1. Capacul din spate
	- 2. Clemă capac

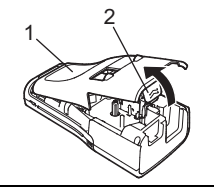

Introduceti bateria Li-ion în compartimentul pentru baterii. **2**

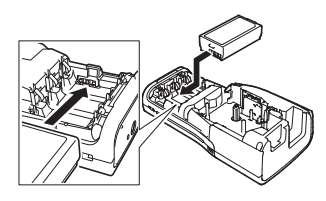

Verificati dacă elementele de fixare de pe marginea capacului au fost introduse corect şi apoi montaţi la loc capacul. **3**

Dacă nu puteți fixa capacul din spate, verificați pentru a vă asigura că maneta de culoare albă este în poziţie ridicată. În caz contrar, ridicaţi maneta, şi apoi fixaţi capacul.

#### **Scoaterea bateriei reîncărcabile Li-ion**

Scoateți capacul bateriei și bateria reîncărcabilă Li-ion și apoi montați la loc capacul bateriei.

#### **Încărcarea bateriei reîncărcabile Li-ion**

Bateria reîncărcabilă Li-ion poate fi încărcată în timp ce aceasta este introdusă în P-touch. Efectuati următoarea procedură pentru a alimenta bateria reîncărcabilă Li-ion.

- Înainte de utilizarea bateriei Li-ion, utilizaţi următoarea procedură pentru a o încărca. • Sunt necesare până la 360 minute pentru a încărca integral o baterie reîncărcabilă Li-ion.
- Asigurati-vă că aparatul P-touch este oprit. Dacă aparatul P-touch este pornit, apăsați butonul (Pornire) pentru a-l opri. **1**
- Asigurați-vă că bateria reîncărcabilă Li-ion este instalată în aparatul P-touch. **2**
- Utilizati adaptorul c.a. și cablul de alimentare c.a. pentru a conecta aparatul P-touch la o priză de alimentare cu c.a. În timpul încărcării, indicatorul LED aflat lângă conectorul adaptorului se va aprinde, iar indicatorul se va stinge în momentul în care bateria reîncărcabilă Li-ion este complet încărcată. Indicatorul de nivel al bateriei, de pe ecran, se afişa trei bare **...... 3**

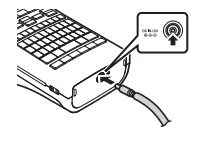

#### **Oprirea încărcării bateriei reîncărcabile Li-ion**

Pentru a opri încărcarea bateriei reîncărcabile Li-ion, deconectati cablul adaptorului c.a.

#### **Sfaturi privind utilizarea bateriei reîncărcabile Li-ion**

- Înainte de utilizare, încărcaţi bateria reîncărcabilă Li-ion. Nu o utilizaţi înainte de încărcarea acesteia.
- Încărcarea bateriei reîncărcabile Li-ion se face în medii în care temperatura este cuprinsă în intervalul 5 $\degree$ C-35 $\degree$ C. Încărcați bateria reîncărcabilă Li-ion într-un mediu în care temperatura este menţinută în acest interval. Dacă temperatura ambiantă este în afara acestui interval, bateria reîncărcabilă Li-ion nu se va încărca, iar indicatorul bateriei va rămâne aprins.
- Dacă utilizați aparatul P-touch cu bateria reîncărcabilă Li-ion instalată și adaptorul c.a conectat, indicatorul bateriei se poate stinge şi încărcarea se poate întrerupe, chiar dacă bateria reîncărcabilă Li-ion nu este complet încărcată.

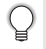

#### **Caracteristicile bateriei reîncărcabile Li-ion**

Întelegerea proprietăților bateriei reîncărcabile Li-ion permite optimizarea utilizării acesteia.

- Utilizarea sau depozitarea bateriei reîncărcabile Li-ion într-un mediu expus la temperaturi ridicate sau la temperaturi scăzute poate accelera deteriorarea acesteia. În particular, utilizarea unei baterii reîncărcabile Li-ion cu un nivel de încărcare ridicat (90% sau mai mult) într-un mediu expus la temperaturi ridicate, va accelera considerabil deteriorarea acesteia.
- Utilizarea aparatului P-touch în timp ce bateria reîncărcabilă Li-ion este instalată şi se încarcă, poate accelera deteriorarea bateriei. Dacă utilizati aparatul P-touch și bateria reîncărcabilă Li-ion este instalată, deconectați adaptorul c.a.
- Dacă aparatul P-touch nu va fi utilizat mai mult de o lună, scoateţi bateria reîncărcabilă Li-ion din aparatul P-touch, iar apoi depozitaţi bateria într-un loc răcoros, ferit de lumina directă a soarelui.
- Dacă bateria reîncărcabilă Li-ion nu va fi folosită o perioadă mai lungă de timp, vă recomandăm să o încărcati la fiecare 6 luni.
- Dacă atingeți o parte a dispozitivului în timp ce o baterie Li-ion se încarcă, dispozitivul poate părea cald. Acest lucru este normal, iar dispozitivul poate fi utilizat în siguranţă. Dacă aparatul P-touch se înfierbântă foarte tare, întrerupeţi utilizarea.

#### **Specificaţiile bateriei reîncărcabile Li-ion**

- Timpul de încărcare: aproximativ 6 ore dacă pentru încărcare se foloseşte un adaptor c.a. (AD-E001).
- Tensiune nominală: c.c. 7,2 V
- Putere nominală: 1.850 mAh

G

 **PORNIREA**

**PORNIREA** 

## **Introducerea unei casete de bandă**

<span id="page-24-0"></span>În aparatul P-touch pot fi utilizate casete cu următoarele lătimi de bandă: 3,5 mm, 6 mm, 9 mm, 12 mm, 18 mm sau 24 mm. Utilizați numai casete de bandă Brother marcate cu  $\mathbb{E}\mathbb{E}_2$ 

În cazul în care caseta de bandă nouă are un opritor de carton, trebuie să scoateţi opritorul înainte de a introduce caseta.

- Verificaţi capătul benzii, ca acesta să nu fie îndoit şi să treacă prin ghidajul pentru bandă. Dacă banda nu trece prin ghidaj, treceţi-o prin ghidajul pentru bandă aşa cum este prezentat în figură. **1**
	- 1. Capătul benzii
	- 2. Ghidajul benzii
- După ce v-aţi asigurat că aparatul a fost oprit, deschideţi capacul din spate. Dacă în aparatul P-touch este deja introdusă o casetă de bandă, scoateti-o trăgând în sus. **2**
- Introduceţi caseta de bandă în compartimentul pentru bandă, cu capătul benzii spre fanta de iesire a benzii de pe aparatul P-touch și apăsați ferm până când auziţi un declic. **3**
	- 1. Fantă de ieşire a benzii
		- La introducerea casetei de bandă, asigurați-vă că banda și banda cu cerneală nu se prind de capul de imprimare.

1

 $\dot 2$ 

• Asiguraţi-vă că banda este bine întinsă şi apoi introduceti cu atentie caseta cu bandă. Dacă banda nu este bine întinsă, banda se va agăta de proeminenţa (2) în momentul în care introduceţi caseta şi se va îndoi sau se va şifona, iar banda se va bloca.

În cazul în care banda nu este suficient de întinsă, trageți banda prin ghidajul pentru bandă: pentru detalii consultați figura de la pasul 1.

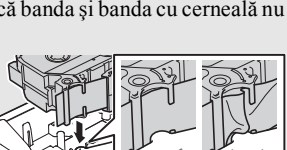

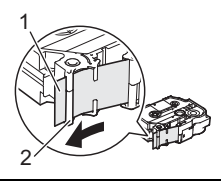

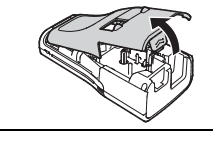

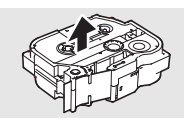

Închideţi capacul din spate. **4**

Dacă nu puteţi fixa capacul din spate, verificaţi pentru a vă asigura că maneta de culoare albă este în poziție ridicată. În caz contrar, ridicaţi maneta, şi apoi fixaţi capacul.

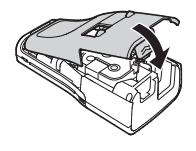

**• Nu trageţi de eticheta care iese din fanta de ieşire a benzii. Aceasta face ca banda cu cerneală să se desprindă de bandă. Este posibil ca banda să nu mai poată fi folosită dacă ribonul cu cerneală s-a descărcat.**

• Depozitati casetele de bandă într-un loc răcoros și întunecat, ferit de lumina directă a soarelui și temperaturi ridicate, umiditate ridicată sau praf. Utilizați caseta de bandă cât mai repede posibil după deschiderea ambalajului sigilat.

Bandă adezivă foarte rezistentă:

- Pentru suprafete texturate, rugoase sau alunecoase, vă recomandăm să utilizati o bandă adezivă foarte rezistentă.
- **Cu toate că în fişa de instrucţiuni a casetei cu bandă adezivă foarte rezistentă se recomandă tăierea benzii cu o foarfecă, cuţitul pentru tăiat banda cu care este echipat acest aparat P-touch poate tăia banda adezivă foarte rezistentă.**

#### **Pornirea/oprirea alimentării**

<span id="page-25-0"></span>Apăsaţi tasta **Pornire** pentru a porni aparatul P-touch. Apăsaţi din nou tasta **Pornire** pentru a opri aparatul P-touch.

- Aparatul P-touch este prevăzut cu o funcţie de economisire a energiei, care opreşte aparatul în mod automat dacă nu este apăsată nicio tastă într-un anumit timp, în anumite conditii de functionare. Pentru detalii, consultati "Timpul de oprire automată".
	- Dacă bateriile sunt instalate sau dacă P-touch este conectat la o priză electrică prin adaptorul AC, informaţiile sesiunii anterioare sunt afişate atunci când alimentarea este pornită.

#### <span id="page-25-1"></span>**Timp de oprire automată**

Dacă utilizaţi un adaptor c.a. sau o baterie Li-ion, puteţi modifica setările definite pentru timpul de oprire automată.

Dacă utilizaţi baterii alcaline sau Ni-MH, timpul de oprire automată nu va putea fi modificat. (Timpul este fixat la 20 de minute.)

- Apăsați pe tasta **Meniu**, selectați "Oprire automată" utilizând tasta **A** sau ▼ si apoi apăsaţi pe tasta **OK** sau **Introducere**. **1**
- Selectați bateria afișată pe ecranul LCD utilizând tasta A sau v și definiți valoarea utilizând tasta  $\blacktriangleleft$  sau  $\blacktriangleright$ . Poate fi selectată una din optiunile "Adaptor c.a." sau "Baterie Li-ion". **2**
- Apăsaţi pe tasta **OK** sau **Introducere**. **3**

G

 **PORNIREA**

**PORNIREA** 

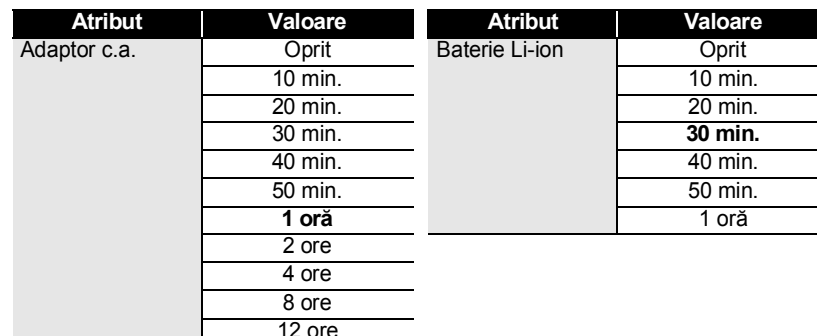

#### **Timp de oprire automată**

 $\overline{\mathcal{P}}$  • In cazul în care conectați adaptorul c.a. la P-touch după ce ați definit "Oprire automată", setarea pentru "Adaptor c.a." se va activa.

- Dacă deconectați adaptorul c.a. de la P-touch după ce ați definit "Oprire automată": • Dacă utilizaţi baterii alcaline, timpul de oprire automată este fix, de 20 de minute.
	- Dacă utilizati baterii Li-ion, alimentarea se va întrerupe imediat.
- Valoarea implicită este "1 oră" pentru adaptorul de curent alternativ și de "30 min." pentru bateria Li-ion.

## **Alimentarea benzii**

- <span id="page-26-0"></span>• Asiguraţi-vă că alimentaţi cu bandă pentru a elimina orice joc al benzii sau al benzii cu cerneală după introducerea casetei de bandă.
	- **Nu trageţi de eticheta care iese din fanta de ieşire a benzii. Aceasta face ca banda cu cerneală să se desprindă de bandă. Este posibil ca banda să nu mai poată fi folosită dacă ribonul cu cerneală s-a descărcat.**
	- Nu blocaţi fanta de ieşire a benzii în timpul imprimării sau la alimentarea cu bandă. Aceasta cauzează blocarea benzii.

#### <span id="page-26-1"></span>**Alimentare şi tăiere**

Funcţia de alimentare şi tăiere (Alim. & tăi.) va alimenta 24,5 mm de bandă goală şi apoi va tăia banda.

- **1**
- Apăsaţi pe tasta **Alim. & tăi.**
- "Mesajul Alim. & tăi.?" va fi afișat pe ecranul LCD.
- Utilizati tasta ▲ sau ▼ pentru a selecta "Alim. & tăi." și apoi apăsati pe **OK** sau pe **Introducere**. Mesajul "Alimentare bandă... Așteptați" va fi afișat în timpul alimentării benzii, iar apoi banda va fi tăiată. **2**

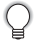

Pentru a ieşi sau pentru a anula această funcţie apăsaţi pe **Esc**.

#### <span id="page-27-0"></span>**Numai alimentare**

Această funcţie asigură înaintarea benzii cu aproximativ 24,5 mm, determinând ieşirea unei etichete goale din caseta de bandă. Această acţiune este recomandată la utilizarea benzilor din material textil, care ar trebui tăiate cu foarfeca.

- Apăsaţi pe tasta **Alim. & tăi.** "Mesajul Alim. & tăi.?" va fi afișat pe ecranul LCD. **1**
- 2 | Utilizați tasta ▲ sau ▼ pentru a selecta "Numai alim." și apoi apăsați pe OK sau pe **Introducere**.

Mesajul "Alimentare bandă... Așteptați" va fi afișat în timp ce banda este alimentată.

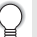

Pentru a ieşi sau pentru a anula această funcţie apăsaţi pe **Esc**.

## **Afişajul LCD**

#### <span id="page-27-2"></span><span id="page-27-1"></span>**Contrast LCD**

Puteti modifica setările definite pentru contrast de pe ecranul LCD alegând unul dintre cele 5 niveluri (+2, +1, 0, -1, -2), pentru a putea citi mai uşor informaţiile afişate pe ecran. Setarea implicită este .0".

- Apăsaţi pe tasta **Reglaj**. **1**
- Selectati "Contrast LCD" utilizând tasta ▲ sau ▼ si definiti valoarea folosind tasta ◀ sau  $\blacktriangleright$ . **2**
- Apăsaţi pe tasta **OK** sau **Introducere**. **3**
	- Apăsaţi pe tasta **Esc** pentru a reveni la pasul anterior.
	- Apăsând pe tasta **Spatiu** din ecranul de definire a contrastului veti defini pentru contrast valoarea implicită  $\alpha$ .

#### <span id="page-27-3"></span>**Lumină de fundal**

Apăsaţi pe tasta **Lumină fundal** pentru a activa lumina de fundal.

Dacă lumina de fundal a fost activată, apăsaţi din nou pe tasta **Lumină fundal** pentru a o dezactiva.

Puteți vizualiza mai ușor informațiile afișate pe ecran dacă lumina de fundal este activată. În mod implicit această setare este activată.

- Se poate face economie de energie atunci când lumina de fundal este oprită.
- **↑ Se poate face economic de che gia automat dacă nu efectuați nicio operație pentru**<br>• Lumina de fundal va fi dezactivată automat dacă nu efectuați apăreație pentru mai mult de 10 secunde. Aceasta va putea fi din nou activată apăsând orice tastă. În timpul imprimării, lumina de fundal va fi dezactivată.

## G  **PORNIREA PORNIREA**

## **Setarea limbii şi a unităţii**

#### <span id="page-28-1"></span><span id="page-28-0"></span>**Limbă**

- Apăsati pe tasta Meniu, selectati " F<sup>u</sup> Limbă" utilizând tasta A sau v si apoi apăsati pe tasta **OK** sau **Introducere**. **1**
- Selectaţi o limbă pentru afişarea comenzilor meniului şi a mesajelor afişate pe ecranul LCD folosind tasta  $\blacktriangle$  sau  $\blacktriangledown$ . Puteti selecta limba dorită alegând una din optiunile disponibile: "Čeština", "Dansk", "Deutsch", "English", "Español", "Français", "Hrvatski", "Italiano", "Magyar", "Nederlands", "Norsk", "Polski", "Português", "Português (Brasil)", "Română", **2**

"Slovenski", "Slovenský", "Suomi", "Svenska" sau "Türkçe".

Apăsaţi pe tasta **OK** sau **Introducere**. **3**

Apăsaţi pe tasta **Esc** pentru a reveni la pasul anterior.

#### <span id="page-28-2"></span>**Unitate**

- Apăsați pe tasta **Meniu**, selectați "Unitate" utilizând tasta **A** sau v și apoi apăsați pe tasta **OK** sau **Introducere**. **1**
- Selectați o unitate pentru dimensiunile afișate pe ecranul LCD folosind tasta ▲ sau . **2**

Poate fi selectată una din optiunile: "toli" sau "mm".

Apăsaţi pe tasta **OK** sau **Introducere**. **3**

Setarea implicită este "mm". Apăsati pe tasta **Esc** pentru a reveni la pasul anterior.

## <span id="page-28-4"></span>**Utilizarea programului software P-touch**

<span id="page-28-3"></span>Acest aparat P-touch este prevăzut cu un port USB, care permite conectarea aparatului la un calculator. Va trebui să instalaţi P-touch Editor şi driverul de imprimantă pentru a putea utiliza aparatul P-touch cu calculatorul dumneavoastră. Dacă utilizati Windows<sup>®</sup>, instalati P-touch Editor, driverul de imprimantă şi P-touch Update Software de pe discul CD-ROM inclus.

Dacă utilizaţi un calculator Macintosh, puteţi descărca driverul, programul software şi manualele vizitând Brother Solutions Center la adresa [http://solutions.brother.com/.](http://solutions.brother.com/)

#### <span id="page-29-0"></span>**Opţiuni**

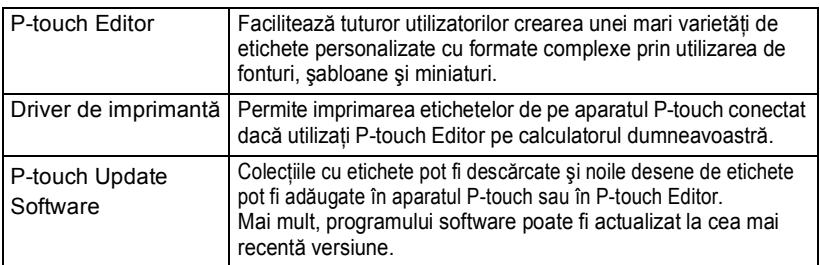

#### <span id="page-29-1"></span>**Cerinţe de sistem**

Înainte de instalare, verificați respectarea următoarelor cerințe pentru configurația sistemului dvs.

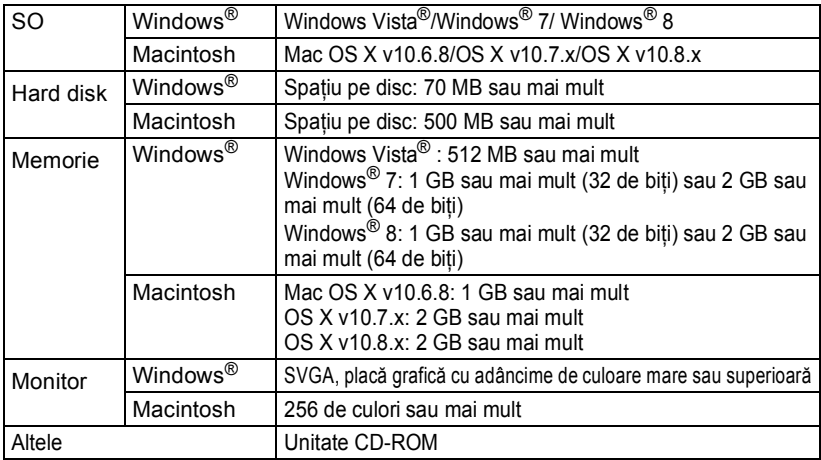

#### <span id="page-29-2"></span>**Instalarea software-ului şi a driverului de imprimantă**

Procedura de instalare a software-ului variază în functie de SO-ul de pe calculator. Pentru a descărca cea mai recentă versiune a driverului şi a programului software, vă rugăm să vizitati site-ul web Brother Solutions Center: <http://solutions.brother.com>

Pentru detalii despre actualizarea programului software, vă rugăm să consultați manualul de utilizare.

Denumirea aparatelor P-touch din ecranele următoare poate să nu fie aceeaşi cu denumirea aparatului P-touch pe care l-aţi cumpărat.

• Nu conectati aparatul P-touch la calculator decât după ce vi se solicită acest lucru. • NU utilizati un hub USB.

G

 **PORNIREA**

**PORNIREA** 

**Pentru Windows®**

- Procedura de instalare poate varia în funcţie de sistemul de operare de pe calculatorul dvs. Windows® 7 este prezentat mai jos ca exemplu.
	- Dacă utilizati Windows<sup>®</sup> 8, utilizati Adobe<sup>®</sup> Reader<sup>®</sup> pentru a deschide manualele în format PDF de pe discul CD-ROM.

Dacă programul Adobe<sup>®</sup> Reader<sup>®</sup> este instalat, dar nu puteți deschide fișierele, modificați asocierea fișierelor "pdf" selectând "Adobe® Reader®" din panoul de control înainte de a utiliza discul CD-ROM.

Introduceţi discul CD-ROM cu programul de instalare în unitatea CD-ROM. Dacă este afişat ecranul de selectare a limbii, selectaţi limba dorită. **1**

• **Pentru Windows Vista®/Windows® 7:** Dacă ecranul programului de instalare nu este afișat automat, afișați conținutul directorului unităţii CD-ROM şi apoi faceţi dublu clic pe [start.exe].

• **Pentru Windows® 8:** Dacă ecranul de instalare nu este afișat automat, faceti clic pe [Executati start.exe] din ecranul [Start] sau afișați conținutul directorului de pe unitatea CD-ROM de pe desktop şi apoi faceţi dublu clic pe [start.exe].

Faceti clic pe [Instalare standard]. **2**

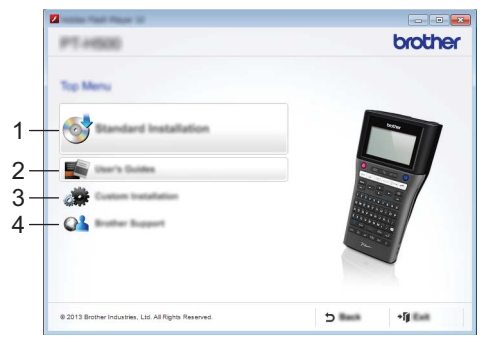

#### **1. Instalare standard**

Se vor instala P-touch Editor, driverul imprimantei, P-touch Update Software şi manualul de utilizare.

#### **2. Manual de utilizare**

Afişează sau instalează manualul de utilizare.

#### **3. Instalare personalizată**

Permite selectarea individuală a P-touch Editor, driverului imprimantei, P-touch Update Software pentru instalare.

#### **4. Brother Support**

Afisează site-ul web de asistență (Brother Solutions Center).

- Urmaţi instrucţiunile de pe ecran pentru a finaliza instalarea. **3**
- P-touch Update Software poate fi utilizat pentru a verifica dacă sunt actualizări disponibile. Dacă este afişat mesajul [OK pentru utilizarea P-touch Update Software pentru a actualiza software-ul la cea mai recentă versiune? (Pentru actualizare este necesară o conexiune la internet.)], faceţi clic pe [Yes] sau pe [No]. Pentru a verifica dacă sunt disponibile noi versiuni ale programului software şi pentru a actualiza programele, faceţi clic pe [Yes] şi apoi treceţi la pasul 5. Pentru a nu verifica dacă sunt disponibile versiuni noi ale programelor software sau actualizări, faceţi clic pe [No] şi apoi treceţi la pasul 6. **4**
	- Dacă faceți clic pe [No], puteți executa P-touch Update Software când doriți pentru a verifica dacă sunt disponibile noi versiuni ale programului software şi pentru a face actualizările respective. Faceti dublu clic pe pictograma P-touch Update Software de pe desktop. (Calculatorul dumneavoastră trebuie să fie conectat la internet.)
- P-touch Update Software va fi lansat. **5**

Dacă în [Listă fișiere] este afişat numele unei aplicatii, pentru aplicatia respectivă este disponibilă o versiune nouă. În cazul în care caseta de validare este selectată și faceti clic pe optiunea [Instalare], respectiva aplicatie va putea fi instalată. Asteptati afisarea mesajului care indică faptul că instalarea s-a terminat.

Dacă în [Listă fișiere] nu este afişată nicio aplicaţie, aplicaţiile instalate în prezent pe calculator sunt actualizate la cea mai recentă versiune. Nu este necesar să faceţi o actualizare. Faceţi clic pe [Închidere].

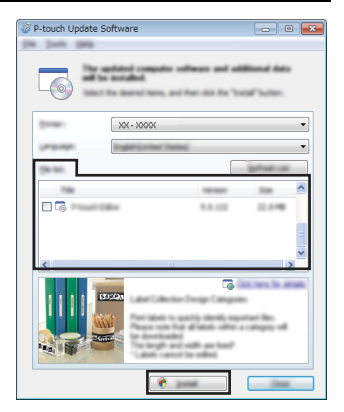

Dacă este afișat pagina de înregistrare online a utilizatorului, faceti clic pe [OK] sau pe [Revocare]. **6**

Dacă aţi selectat [OK], se va deschide pagina de înregistrare online a utilizatorului înainte de a termina instalarea (recomandat).

Dacă ati selectat [Revocare], instalarea va continua.

Faceti clic pe [Terminare]. Instalarea este acum finalizată. **7**

Dacă vi se cere să reporniți calculatorul, faceți clic pe [Restart].

#### **Pentru Macintosh**

Deschideti calculatorul Macintosh și descărcati driverul, programul software și manualele de pe Brother Solutions Center [\(http://solutions.brother.com\)](http://solutions.brother.com). **1**

Utilizatorii Macintosh pot accesa direct această adresă URL făcând clic pe pictograma de pe discul CD-ROM.

#### <span id="page-32-0"></span>**Dezinstalarea driverului de imprimantă**

#### **Pentru Windows Vista®**

**2**

- Dacă aparatul P-touch este conectat la calculator şi este pornit, apăsaţi şi ţineţi apăsat butonul  $\bigcirc$  (Pornire) pentru a-l închide. **1**
	- Faceți clic pe  $\langle 2 \rangle$  [Panoul de control] [Hardware și sunete] [Imprimante].
- Selectati [Brother XX-XXXX] și faceti clic pe [Stergere imprimantă] sau faceti clic dreapta pe pictogramă şi pe [Ştergere]. **3**
- Faceti clic dreapta pe fereastra [Imprimante] și apoi faceti clic pe [Executare ca administrator] - [Proprietăți server...]. Dacă fereastra de confirmare a autorizării este afişată, faceţi clic pe [Continuare]. Dacă este afișată fereastra [Control cont utilizator], introduceți parola și apoi **4**

faceţi clic pe [OK]. Va fi afişată fereastra [Proprietăţi server imprimare].

- Faceţi clic pe fila [Drivere], selectaţi [Brother XX-XXXX] şi apoi faceţi clic pe [Eliminare…]. **5**
- Selectați [Eliminare driver și pachet] și apoi faceți clic pe [OK]. **6**

Închideti fereastra [Proprietăți server imprimare]. Driverul imprimantei a fost dezinstalat. **7**

#### **Pentru Windows® 7**

- Dacă aparatul P-touch este conectat la calculator şi este pornit, apăsaţi şi ţineţi apăsat butonul (<sup>I</sup>) (Pornire) pentru a-l închide. **1**
- Faceti clic pe  $\left( -\frac{1}{2} \right)$  [Dispozitive si imprimante]. **2**

Selectați [Brother XX-XXXX] și faceți clic pe [Eliminare dispozitiv] sau faceți clic dreapta pe pictogramă şi pe [Eliminare dispozitiv]. Dacă pe ecran este afişat un mesaj Control cont utilizator, introduceţi parola şi apoi faceţi clic pe [Da]. **3**

- Selectați [Fax] sau [Microsoft XPS Document Writer] din fereastra [Dispozitive și imprimante] și apoi faceți clic pe [Proprietăți server imprimare], afișat în bara de meniu. **4**
- Faceti clic pe fila [Drivere] și apoi pe [Modificare setări de driver]. Dacă pe ecran este afișat un mesaj Control cont utilizator, introduceți parola și apoi faceti clic pe [Da]. Selectati [Brother XX-XXXX] și apoi faceti clic pe [Eliminare…]. **5**
- Selectati [Eliminare driver și pachet] și apoi faceti clic pe [OK]. Urmati instructiunile de pe ecran. **6**
- Închideti fereastra [Proprietăți server imprimare]. Driverul imprimantei a fost dezinstalat. **7**

#### **Pentru Windows® 8**

- Dacă aparatul P-touch este conectat la calculator și este pornit, apăsați și țineți apăsat butonul  $\bigcirc$  (Pornire) pentru a-l închide. **1**
- Faceţi clic pe [Panoul de control] din ecranul [Aplicații] [Hardware şi sunete] [Dispozitive şi imprimante]. **2**
- Selectati [Brother XX-XXXX] si faceti clic pe [Eliminare dispozitiv] sau faceti clic dreapta pe pictogramă şi pe [Eliminare dispozitiv]. Dacă pe ecran este afișat un mesaj Control cont utilizator, introduceti parola și apoi faceţi clic pe [Da]. **3**
- Selectaţi [Fax] sau [Microsoft XPS Document Writer] din fereastra [Dispozitive şi imprimante] şi apoi faceţi clic pe [Proprietăţi server imprimare], afişat în bara de meniu. **4**
- **5** Faceți clic pe fila [Drivere] și apoi pe [Modificare setări de driver]. Dacă pe ecran este afișat un mesaj Control cont utilizator, introduceți parola și apoi faceţi clic pe [Da]. Selectaţi [Brother XX-XXXX] şi apoi faceţi clic pe [Eliminare…].
- Selectați [Eliminare driver și pachet] și apoi faceți clic pe [OK]. Urmaţi instrucţiunile de pe ecran. **6**
- Închideti fereastra [Proprietăți server imprimare]. Driverul imprimantei a fost dezinstalat. **7**

#### **Pentru Mac OS X v10.6.8 - OS X v10.8.x**

Închideti aparatul P-touch. **1**

Faceti clic pe [Apple menu] - [System Preferences (Preferinte sistem)] si faceti clic pe [Print & Fax (Imprimantă şi fax)] (Mac OS X v10.6.8) / [Print & Scan (Imprimantă şi scanare)] (OS X v10.7.x / OS X v10.8.x). **2**

Selectați [Brother XX-XXXX] și faceți clic pe [-]. **3**

Închideţi fereastra [Print & Fax (Imprimantă şi fax)] (Mac OS X v10.6.8) / [Print & Scan (Imprimantă şi scanare)] (OS X v10.7.x / OS X v10.8.x). Driverul imprimantei a fost dezinstalat. **4**

#### <span id="page-34-0"></span>**Dezinstalarea programului software**

Utilizaţi această procedură numai dacă nu mai aveţi nevoie de acest program software sau dacă reinstalați programul.

Pentru dezinstalarea programului software, urmaţi etapele obişnuite pentru sistemul de operare utilizat.

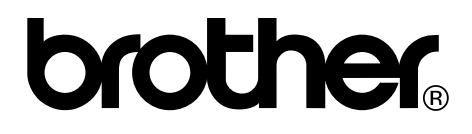

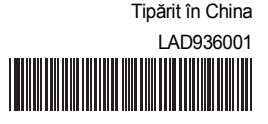